# Come creare correttamente un file per la stampa di: **CARTA REGALO**

Per ulteriori dubbi puoi contattarci tramite mail o chiamando un nostro operatore.

#### • FORMATO DEL FILE -Abbondanza (pagina al vivo 2mm per lato)

Invia sempre il tuo file in formato PDF in scala 1:1 (non protetto da password).

# **ORIENTAMENTO**

L'orientamento delle pagine deve essere quello scelto nell'ordine (orizzontale o verticale).

# • MARGINI E ABBONDANZA

Imposta il file delle misure indicate nell'ordine e aggiungi, alla voce "pagina al vivo" 2 mm su ogni lato, per creare le abbondanze.

Un consiglio: tieni i testi distanti almeno 5 mm dal margine di taglio.

Se hai scelto il formato 500x700mm ricordati che l'area stampabile del foglio è di 480x685mm.

#### • VARIANTI

Se hai indicato più di una variante, dovrai creare un file unico con, in sequenza, tutte le varianti in quest'ordine: fronte variante 1 - retro variante 1, fronte variante 2 - retro variante 2, ecc.

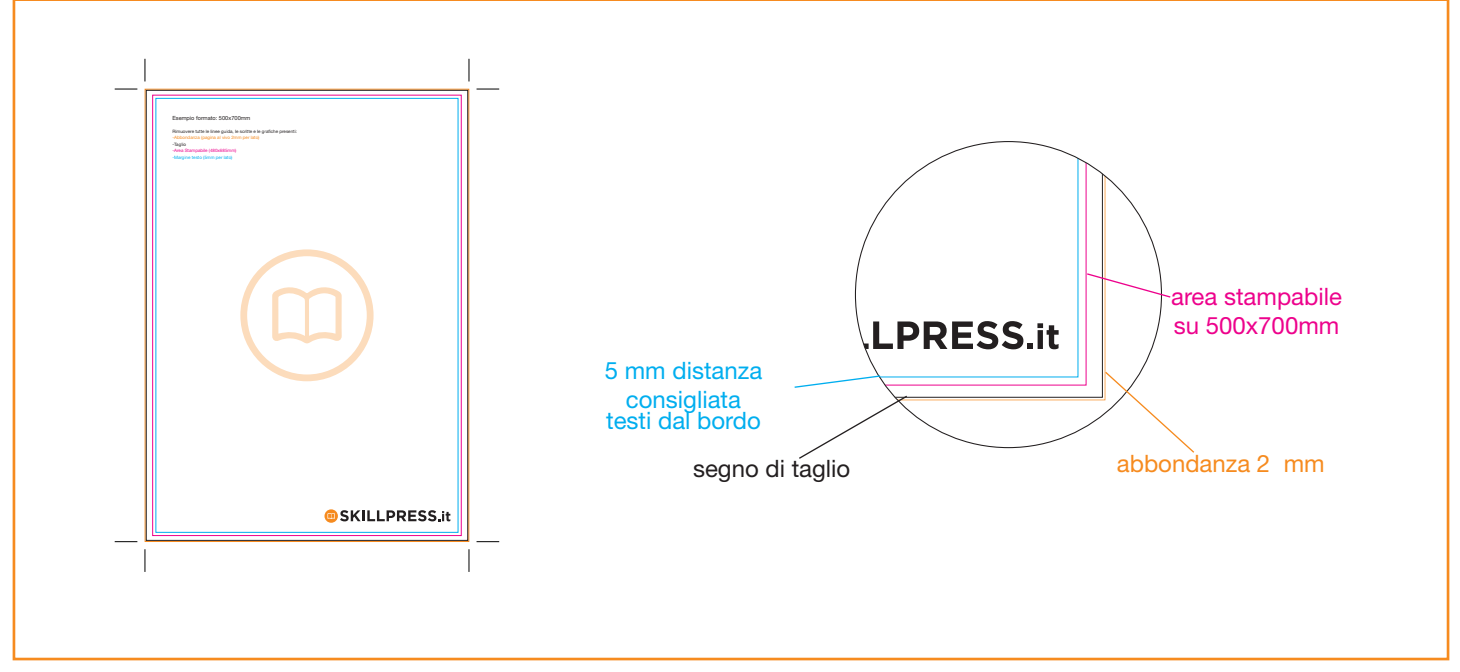

### • TEMPLATE

Scarica il template come base per impostare correttamente la tua grafica, puoi cambiare anche le misure mantenendo le impostazioni di margini e taglio. Cancella tutte le linee guida e salva il file in PDF con le abbondanze (pagina al vivo) e con la spunta dei crocini di rifilo</u>. Per il formato 50x70 su carte diverse dalla patinata (l'area massima stampabile è 48x69).

### • INFORMAZIONI AGGIUNTIVE

I tracciati vettoriali devono essere almeno di 0,25 pt. Non posizionare cornici e passepartout troppo vicini ai margini per evitare imprecisioni dovute alle tolleranze di taglio.

Controlla che nel tuo file non siano presenti oggetti o testi in sovrastampa.

# • COME NOMINARE I FILE

Nominare i file possibilmente senza spazi (con trattino "-" al posto dello spazio) e soprattutto senza ":" "," "/" accenti e altri caratteri non consentiti.

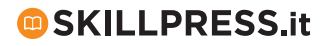